## BIN - ECO | REGISTRATIE NIEUW BIN

## Registratie van een BIN (Buurinformatienetwerk) of een BIN-Z (Buurtinformatienetwerk voor Zelfstandigen)

Om de buurtinformatienetwerken zo correct mogelijk te voorzien van belangrijke informatie hebben we een database aangelegd, conform de richtlijnen (GDPR) van de<br>nieuwe Europese vordering die de Privacy in de Europese lidst

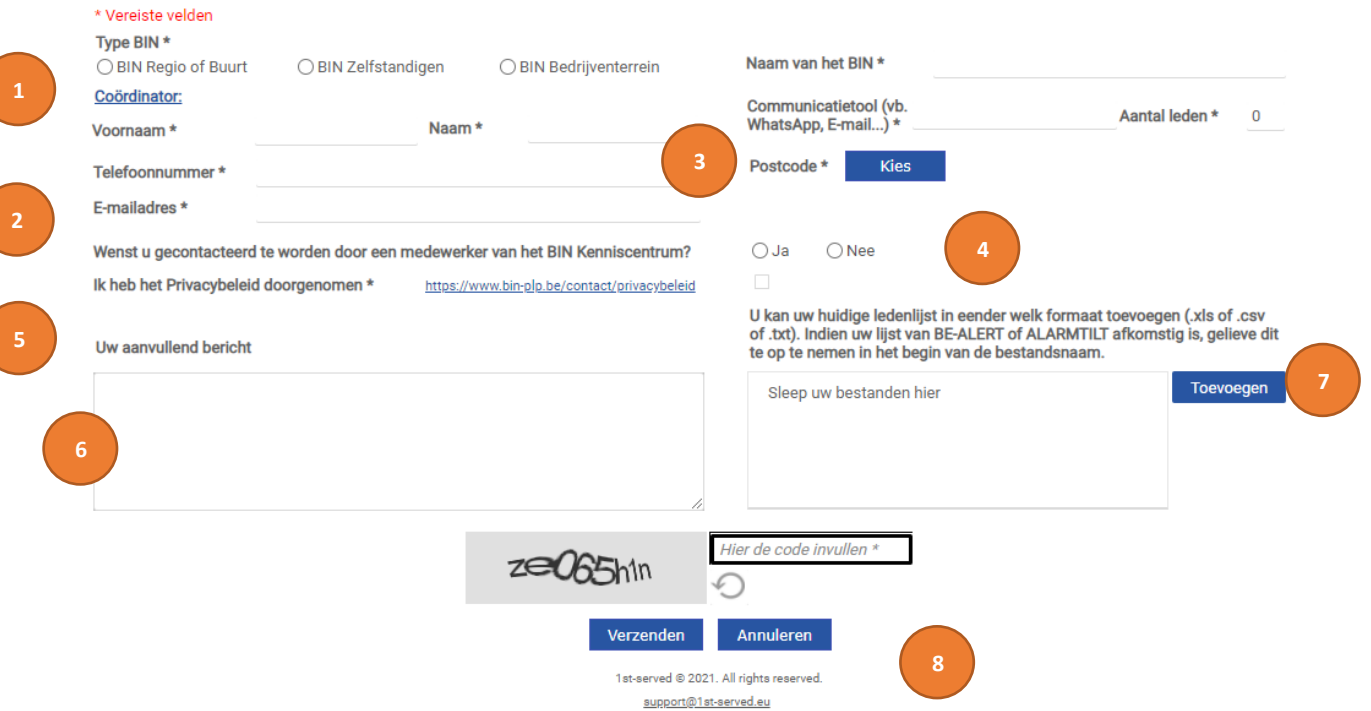

- 1. Vink het type BIN aan (Regio of Buurt Zelfstandigen Bedrijventerrein) en NAAM
- 2. Gegevens van de coördinator
- 3. Uw communicatietool (bvb BE-Alert of Whatsapp ed) en het aantal effectieve leden
- 4. Klik bij "Postcode" op KIES. U ziet dan een nieuw scherm.
	- a. Geef uw postcode in en klik op "zoeken" (vergrootglas)
	- b. Selecteer uw gemeente/Stad de gegevens worden automatisch ingevuld
- 5. Vink nu de overige vragen aan.
- 6. U kan ook nog een aanvullend bericht doorgeven in de daartoe voorziene zone.
- 7. Hebt u een lijst van uw leden, dan kan u die toevoegen volgens aangegeven formaten.
- 8. Vul hier de verificatie-CODE in en klik op verzenden.

## Opname van de werking:

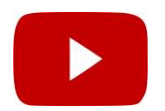

Uw registratie is nu in orde. U kan een volgende BIN registreren op dezelfde wijze. U kan, indien u dat wenst overgaan naar de manuele registratie van uw leden (zie registratie leden).

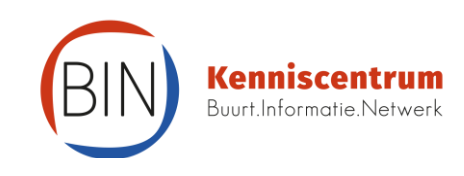